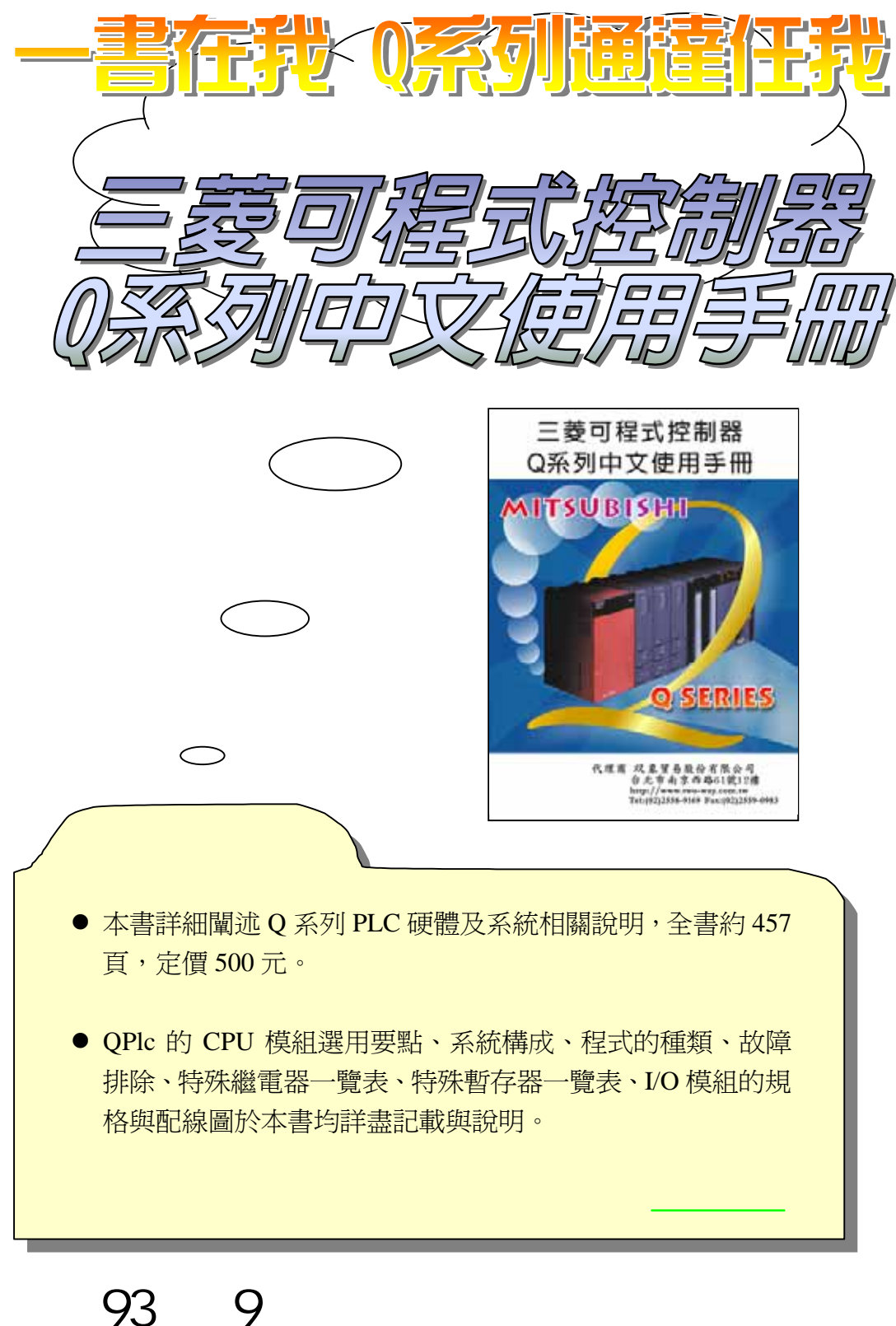

 $\therefore$  (02) 2558-9169 (04) 2310-0115 (06) 313-9856  $: 1 5 7 1 5 2 3 3$ 

# 目 錄

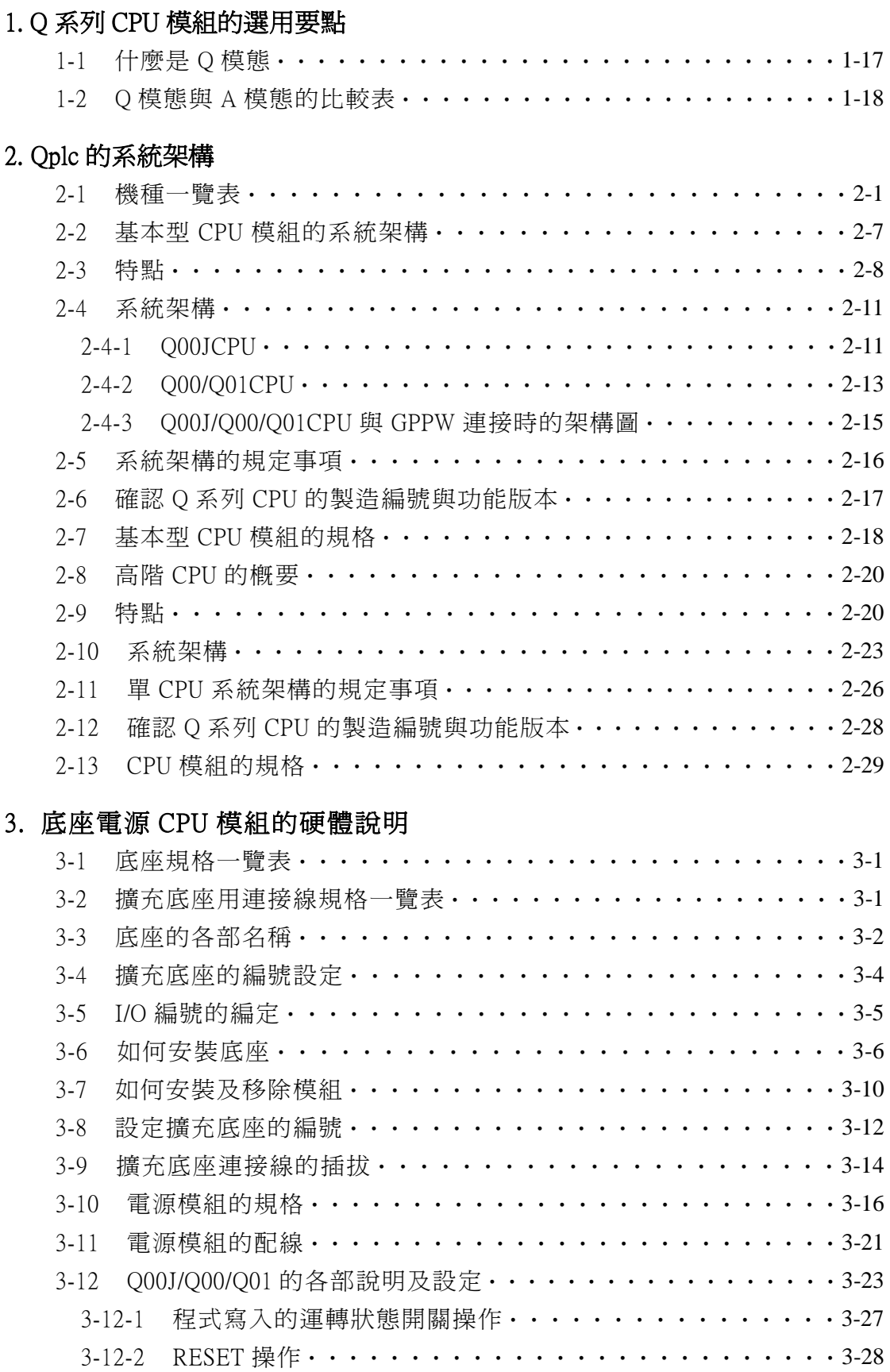

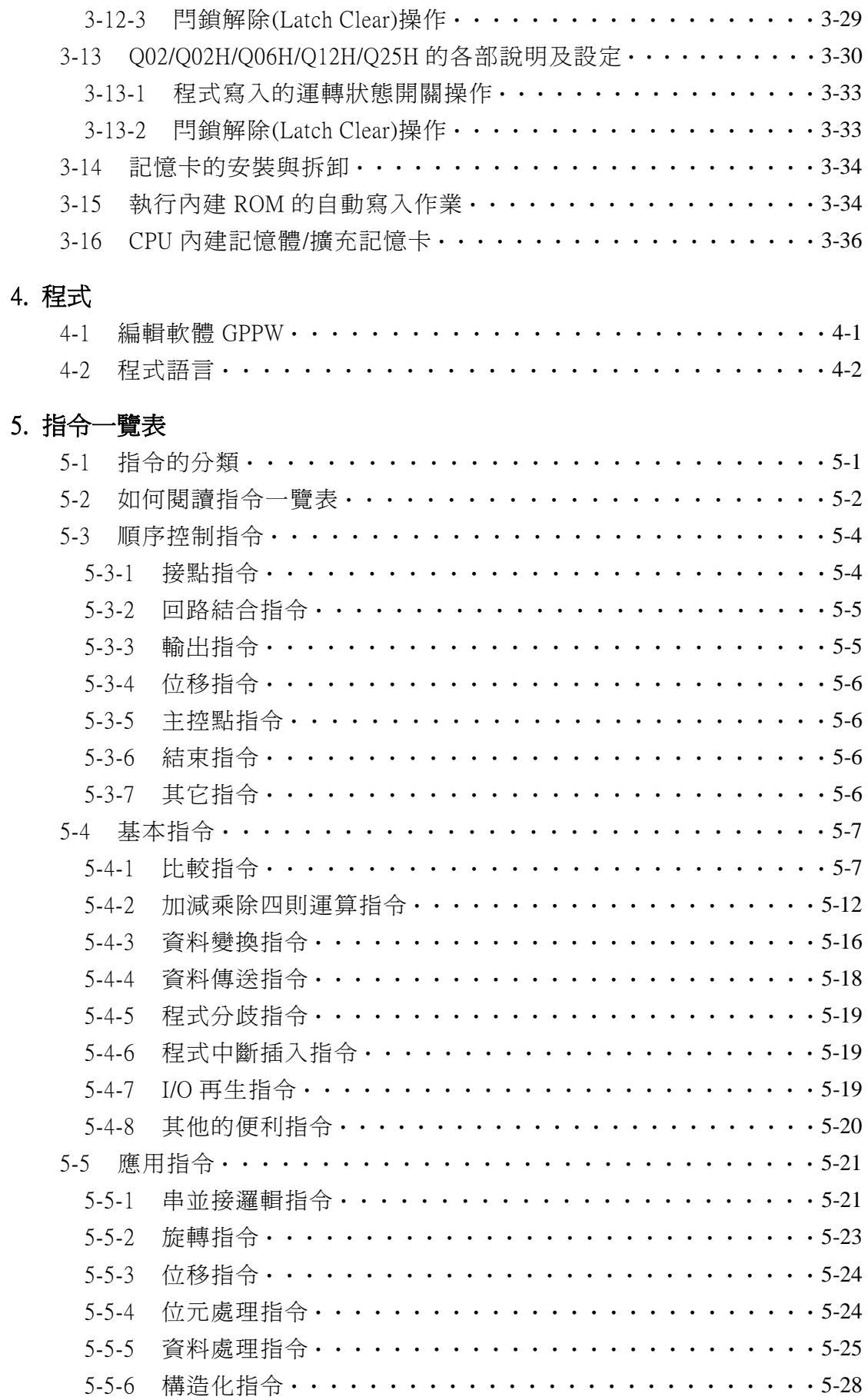

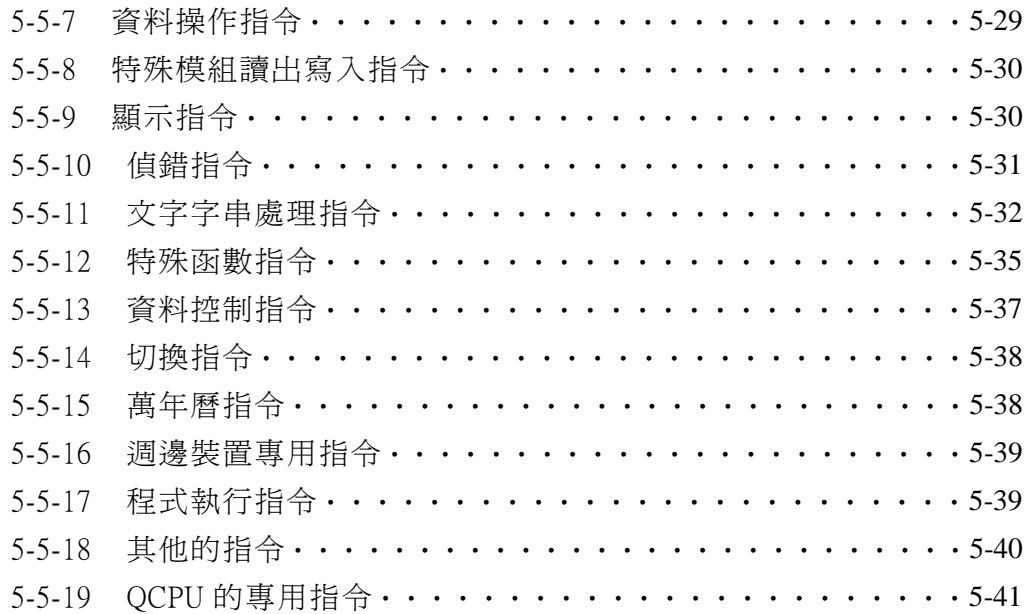

### 6. 記憶卡,電池,維護與檢查

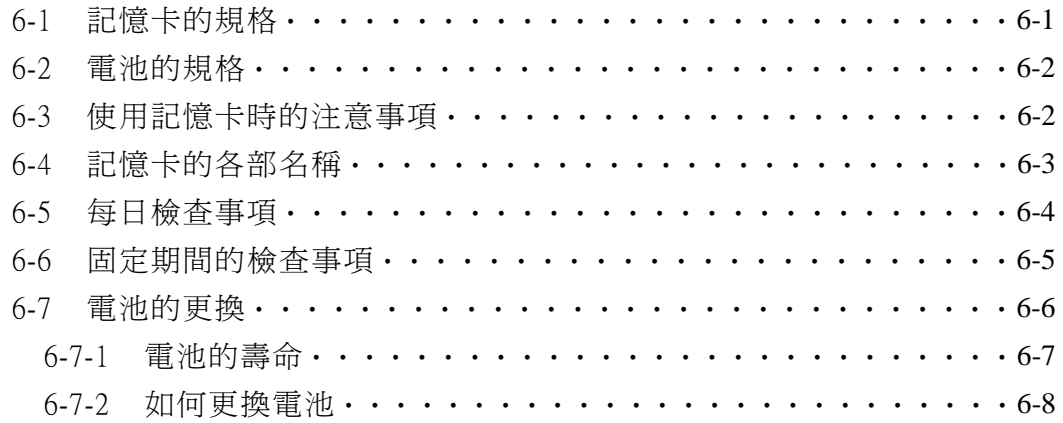

### 7. 故障排除

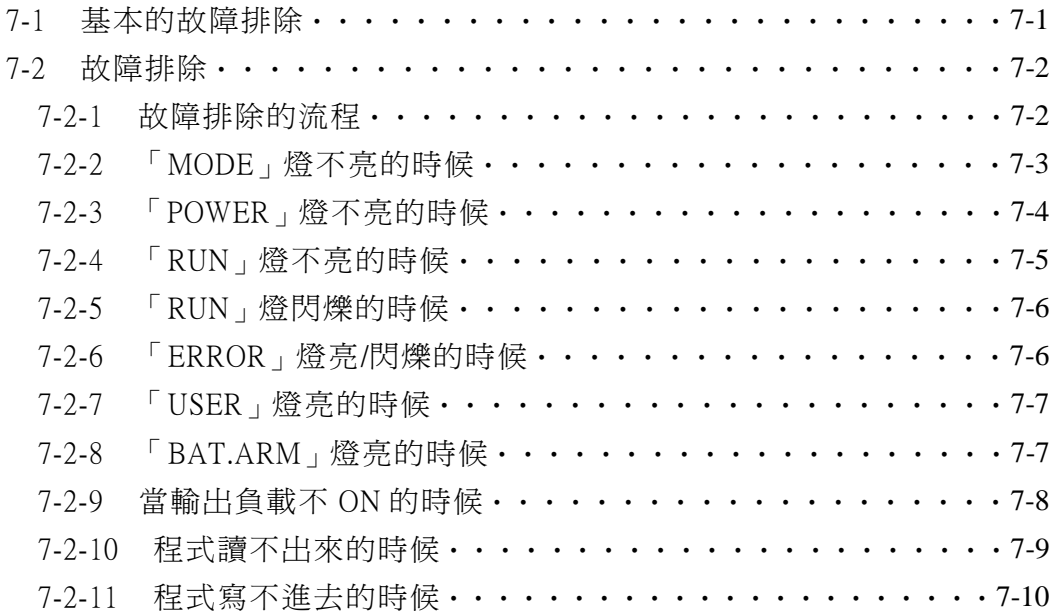

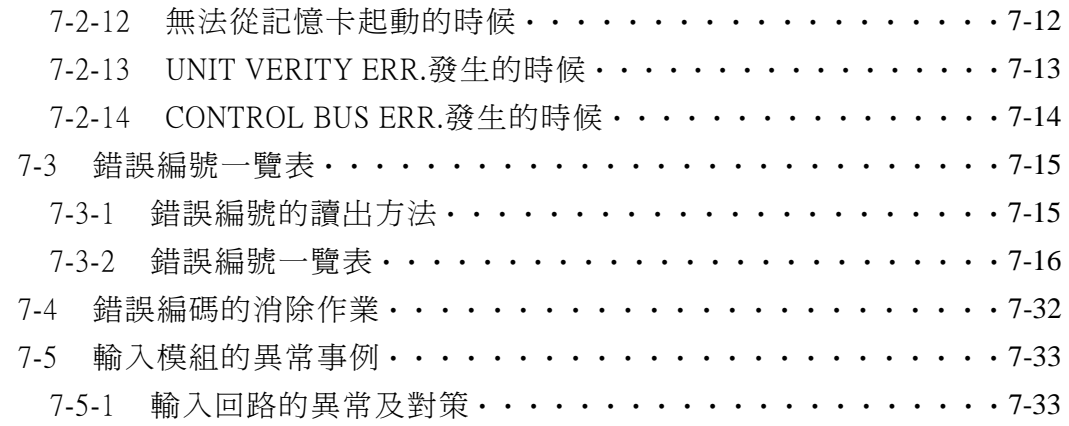

### 8. 特殊補助繼電器一覽表

### 9. 特殊暫存器一覽表

### 10. 一般 I/O 模組與特殊模組

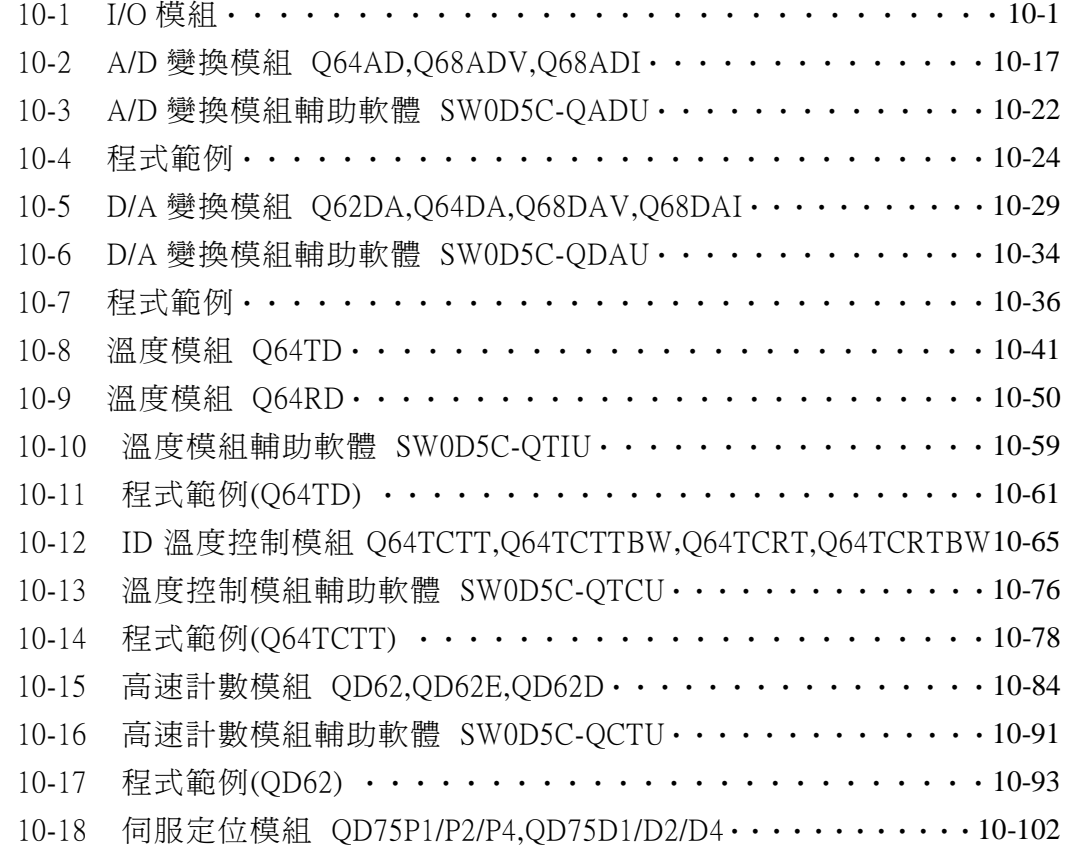

### 11. 網路及通信模組

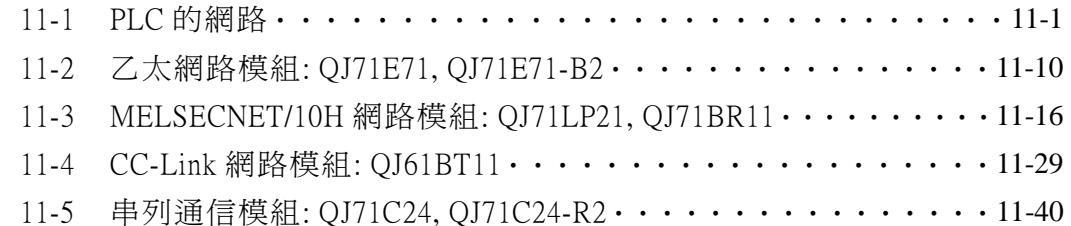

### 1. 如何選擇 Q 系列 PLC 的 CPU 模組

 功能強大的 Q 系列 PLC 可涵蓋的控制系統相當廣泛,本章所要闡述的是如 何選擇一台適用的 CPU 模組,如果您要規劃一個全新的 PLC 控制系統時, 請參考本章所提供的選用要領。

#### CPU 模組的選用要點

 Q系列 PLC 的 CPU 模組可分成單機控制系統的'基本型 CPU 模組'以及大容 量,高規格,大系統的'高階 CPU 模組'兩種。

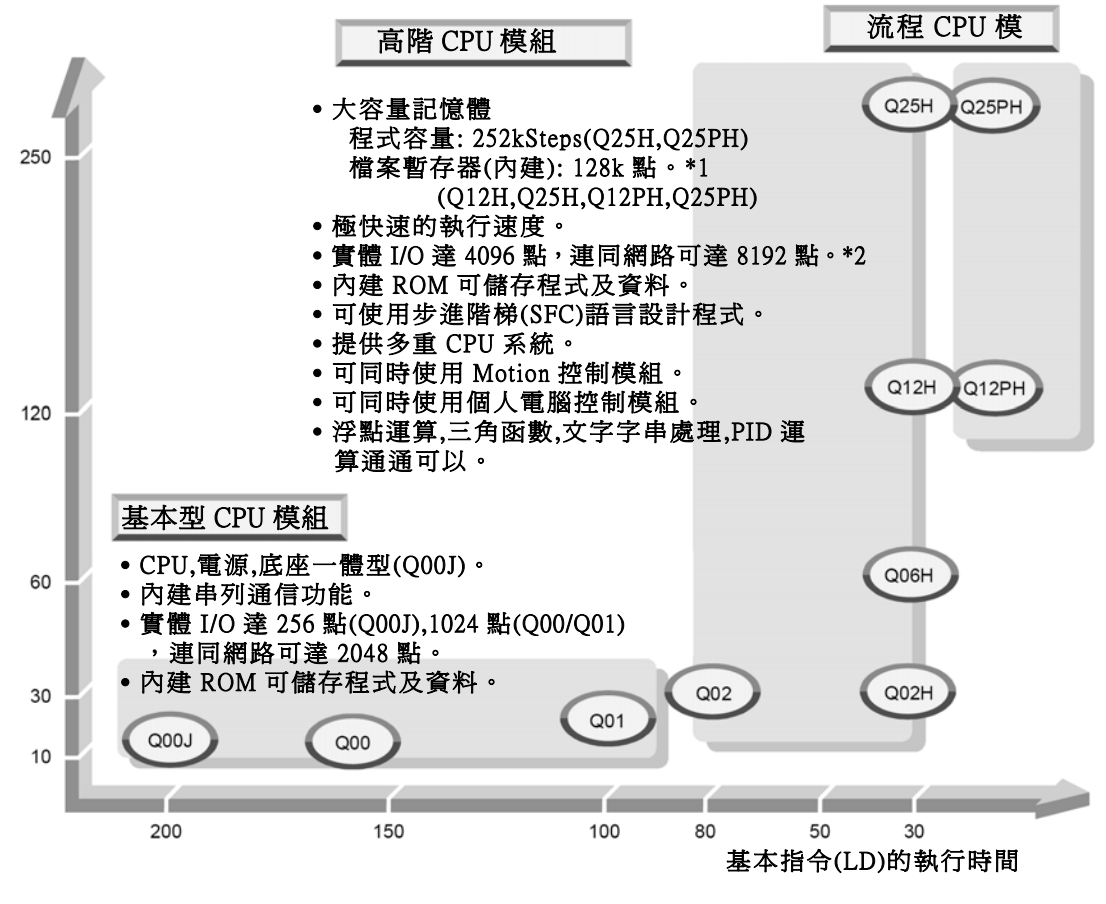

- \*1: 可使用記憶卡做擴充,使用記憶體 2MB 的 SRAM 卡時,檔案 暫存器最多可擴充至 1017k 點。
- \*2: CPU 底座加上擴充底座可使用的 I/O 點數為實體 I/O。

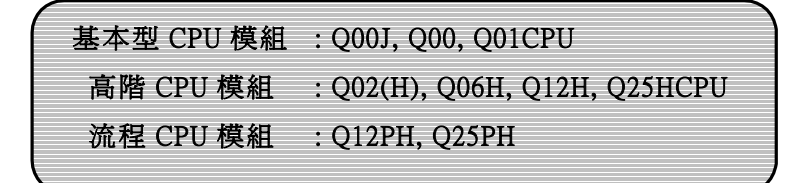

# 2. Qplc 的系統架構

### 2-1 機種一覽表

### ■ CPU 模組,記憶體卡匣,電池

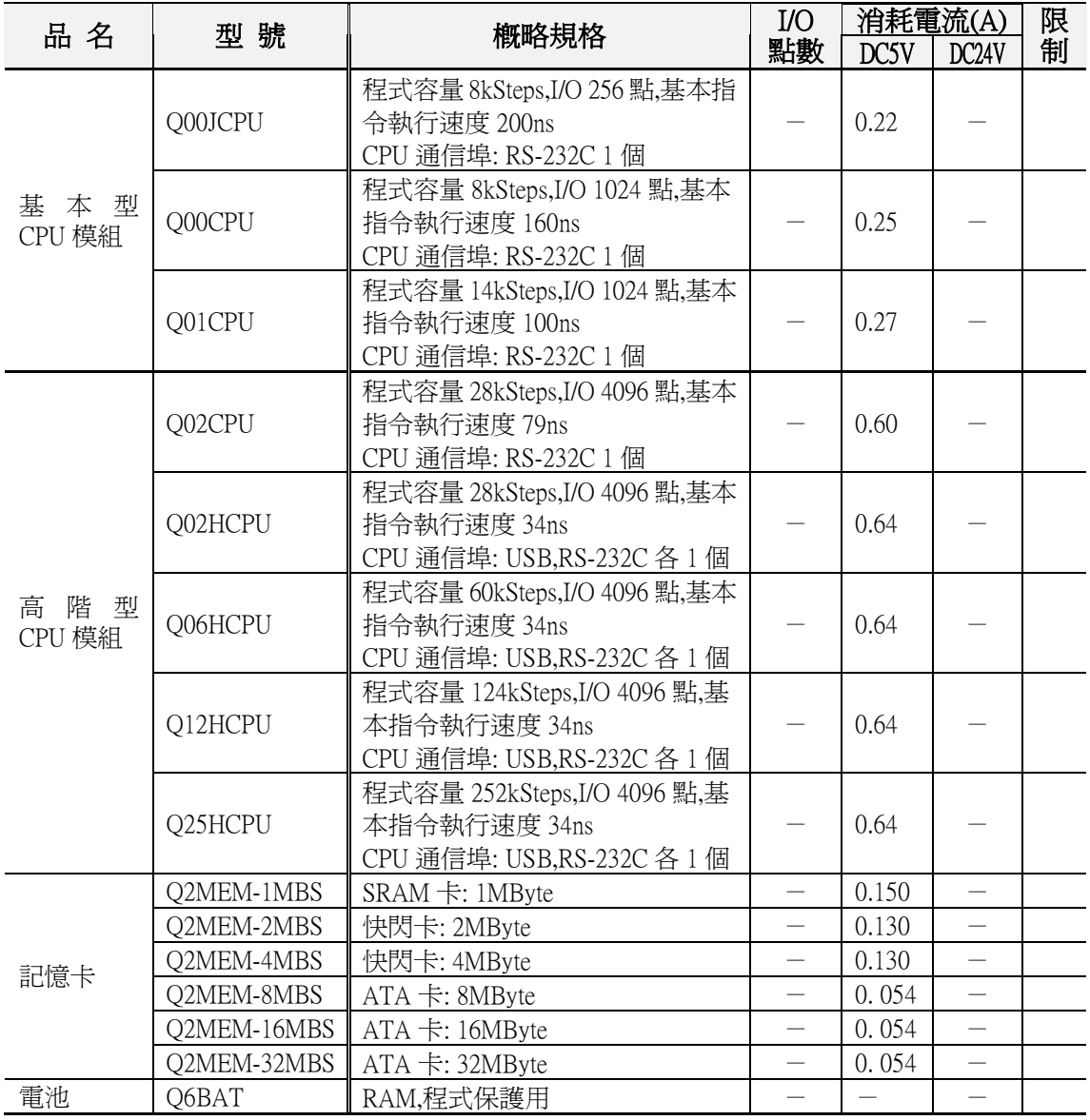

### ■ CPU 底座,擴充底座,擴充連接線,電源模組

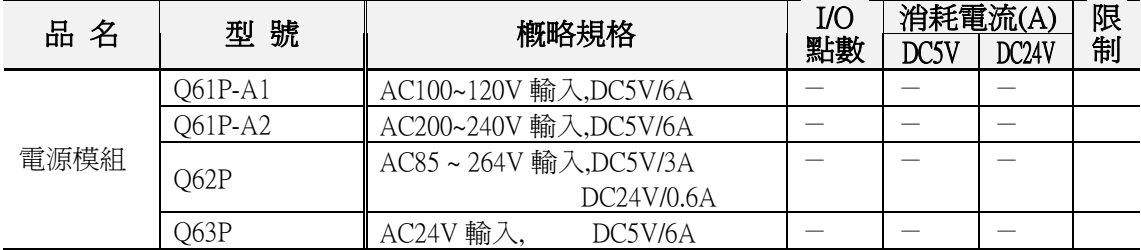

## 3. 底座電源 CPU 模組的硬體說明

### 3-3 底座的各部名稱

#### (2) 擴充底座(Q65B,Q68B,Q612B,QA1S65B,QA1S68B)

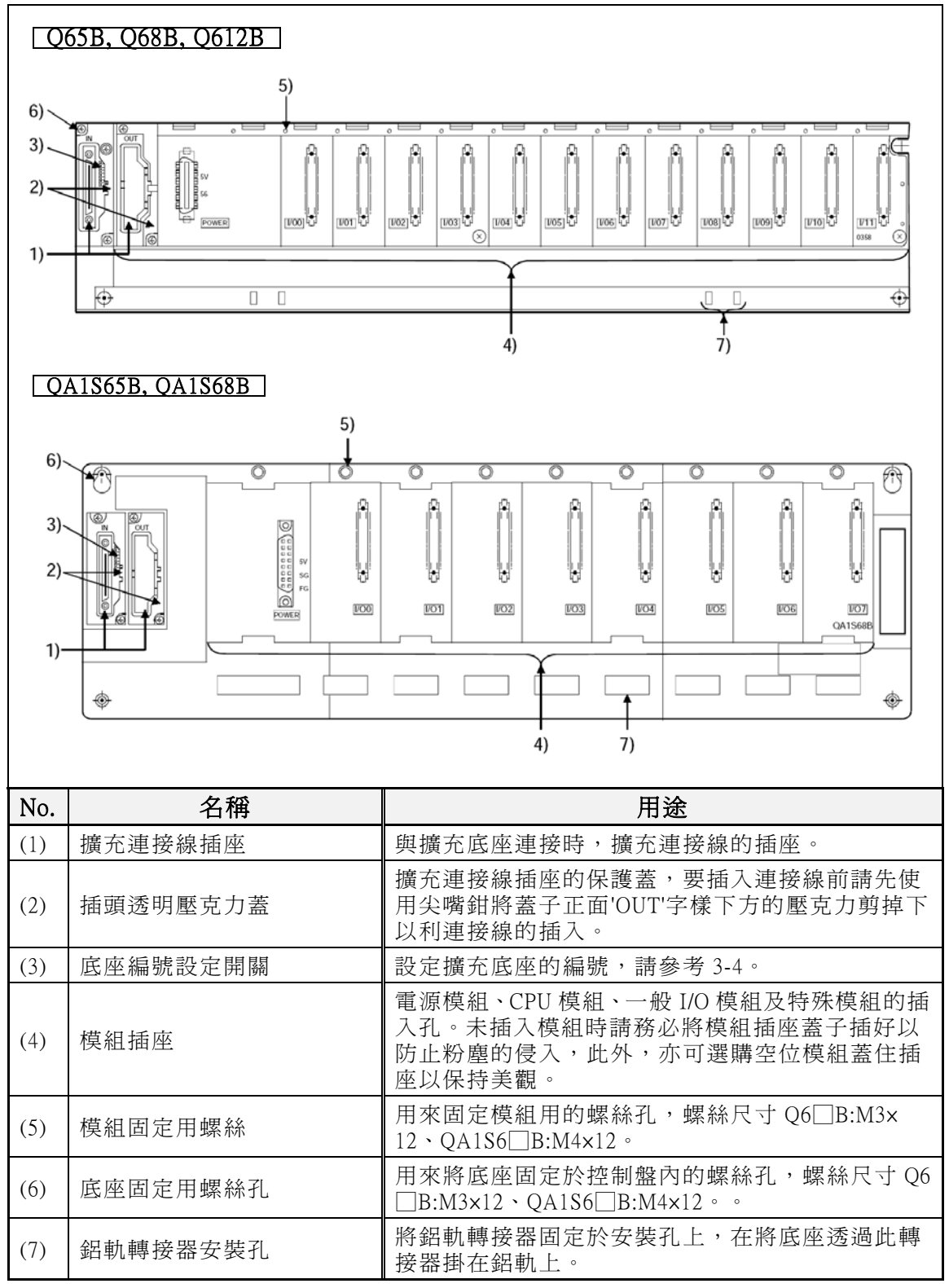

# 4.程式

# 4-2 程式語言

# ■ 步進階梯內各種符號所代表的意義

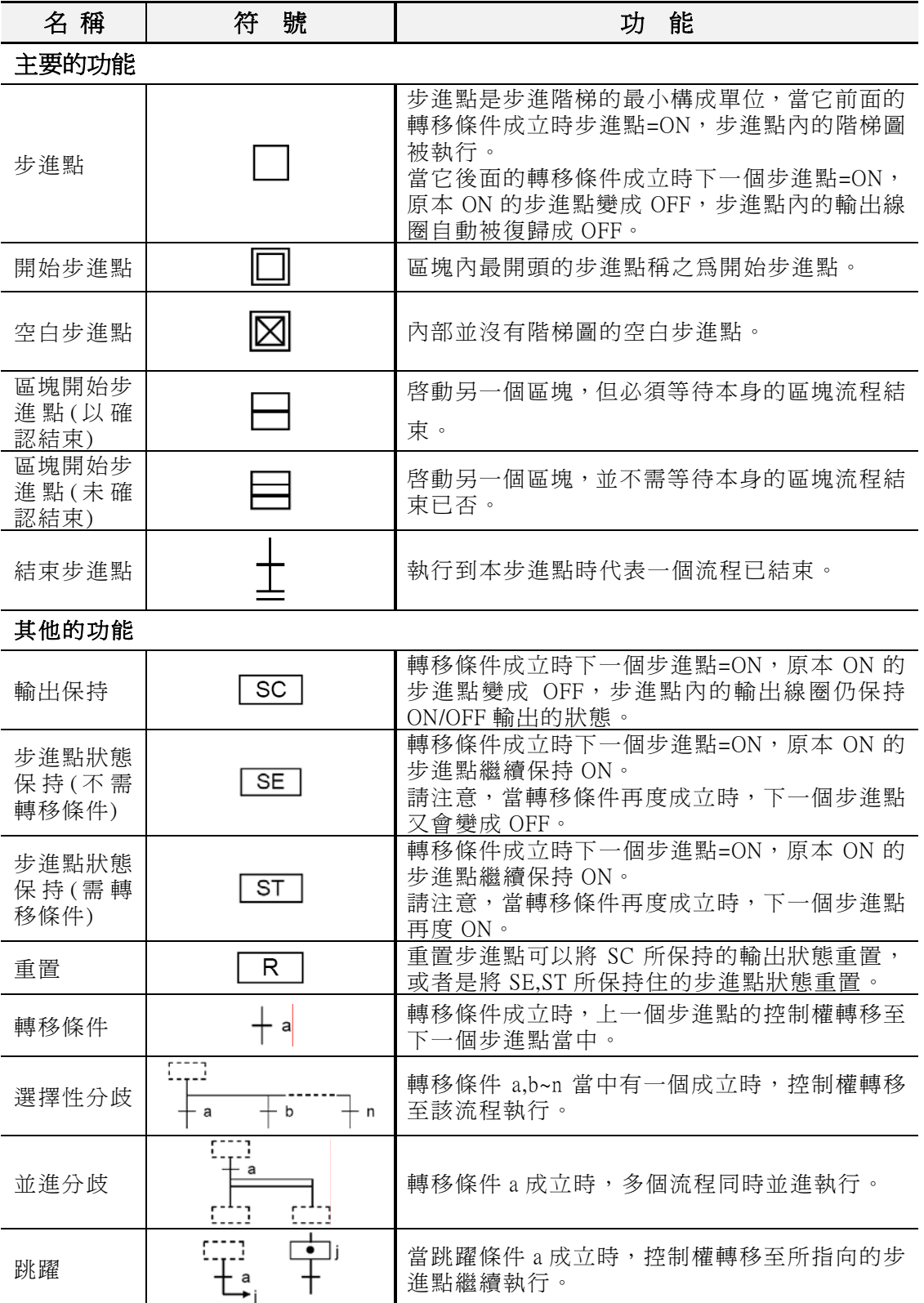

# 5. 指令一覽表

### 5-2 如何閱讀指令一覽表

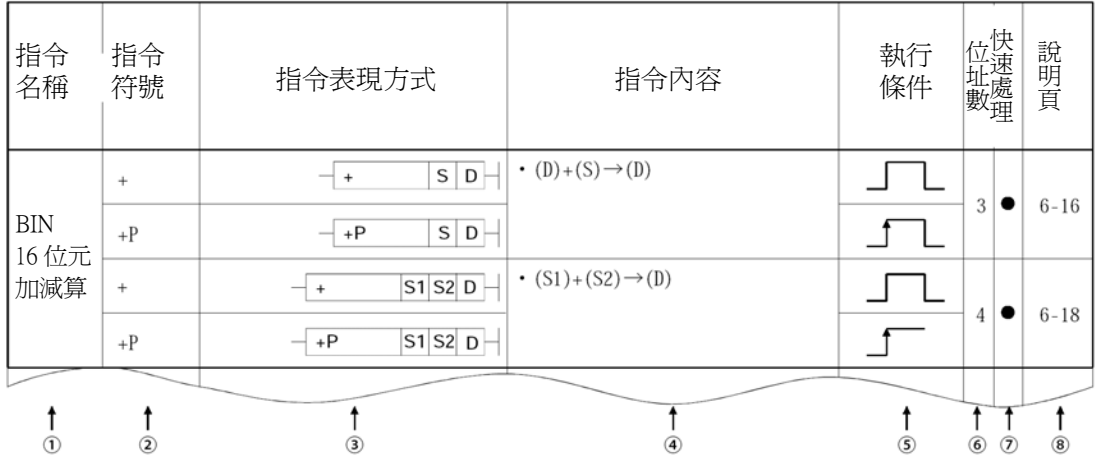

說明

#### c 指令的稱呼。

#### d 指令所使用的符號。

下列各種不同的運算條件下,指令符號會有不同。

- 當指令指定運算內容為 32 位元時, 指令符號的前面要加一個'D'。 <例>: +(16 位元加算) D+(32 位元加算)
- 當條件接點由 OFF→ON 變化,指令只被執行一次時,指令符號的後面 要加一個'P'。

<例>: +(條件接點 ON 的時候一直執行加算動作) +P(條件接點 ON 的時候指令所指定的內容只相加一次)

- 指令符號的前面加一個'E'的時候,該指令為小數點運算指令。 <例>: +(整數的加算指令) E+(小數點的加算指令)
- 指令符號的前面加一個'\$'的時候,該指令為文字處理指令。 <例>: +(數值的加算指令) \$+(文字的加算指令)

#### e 指令於控制回路中的表現方式。

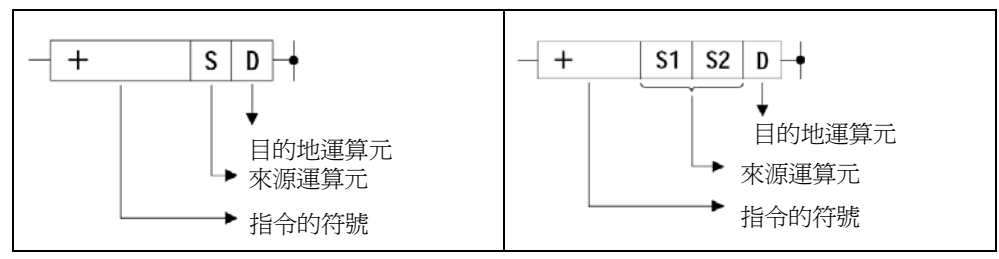

來源運算元(Source) ..... 運算前存放資料的暫存器。

目的地運算元(Destination) ..... 運算後存放資料的暫存器。

# 6. 記憶卡,電池,維護與檢查

### 6-7-2. 如何更換電池

#### (1) 如何更換電池

 當電池電力不足時,請遵照下列步驟更換電池。 在拔下電池之前,請讓 PLC 通電 10 分鐘以上以便停電保護功能用 的電容器作充電動作。 電池被拔下之後,程式記憶及停電保護內容會受到電容器的電力 支援仍不會消失,請在 3 分鐘之內(電容器的放電時間)盡速換上全 新電池,超過3分鐘的話,程式記憶及停電保護內容將會消失。

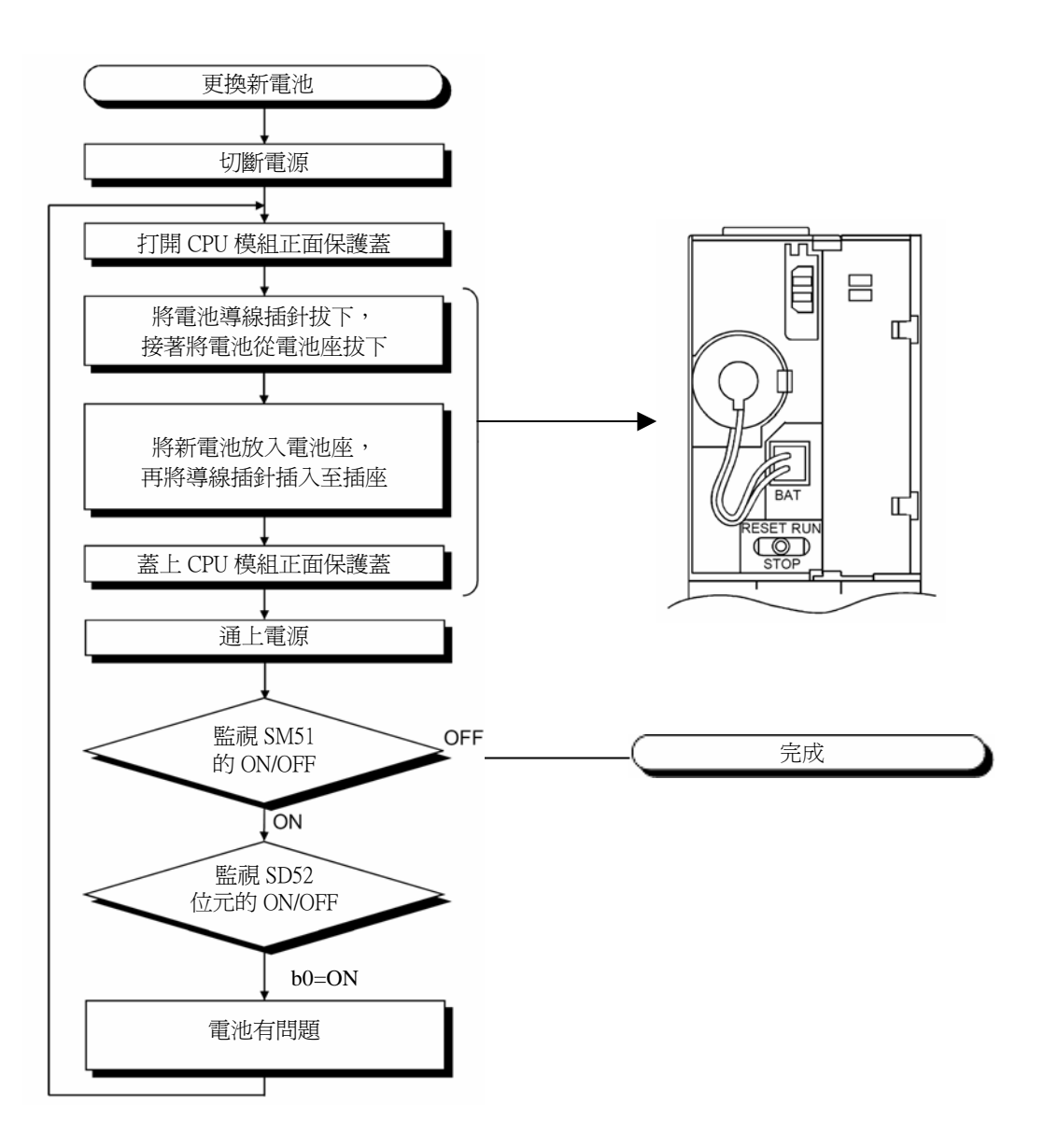

# 7. 故障排除

### 7-2. 故障排除

先讀出錯誤編碼,再依下列分類作故障排除。

### 7-2-1. 故障排除的流程

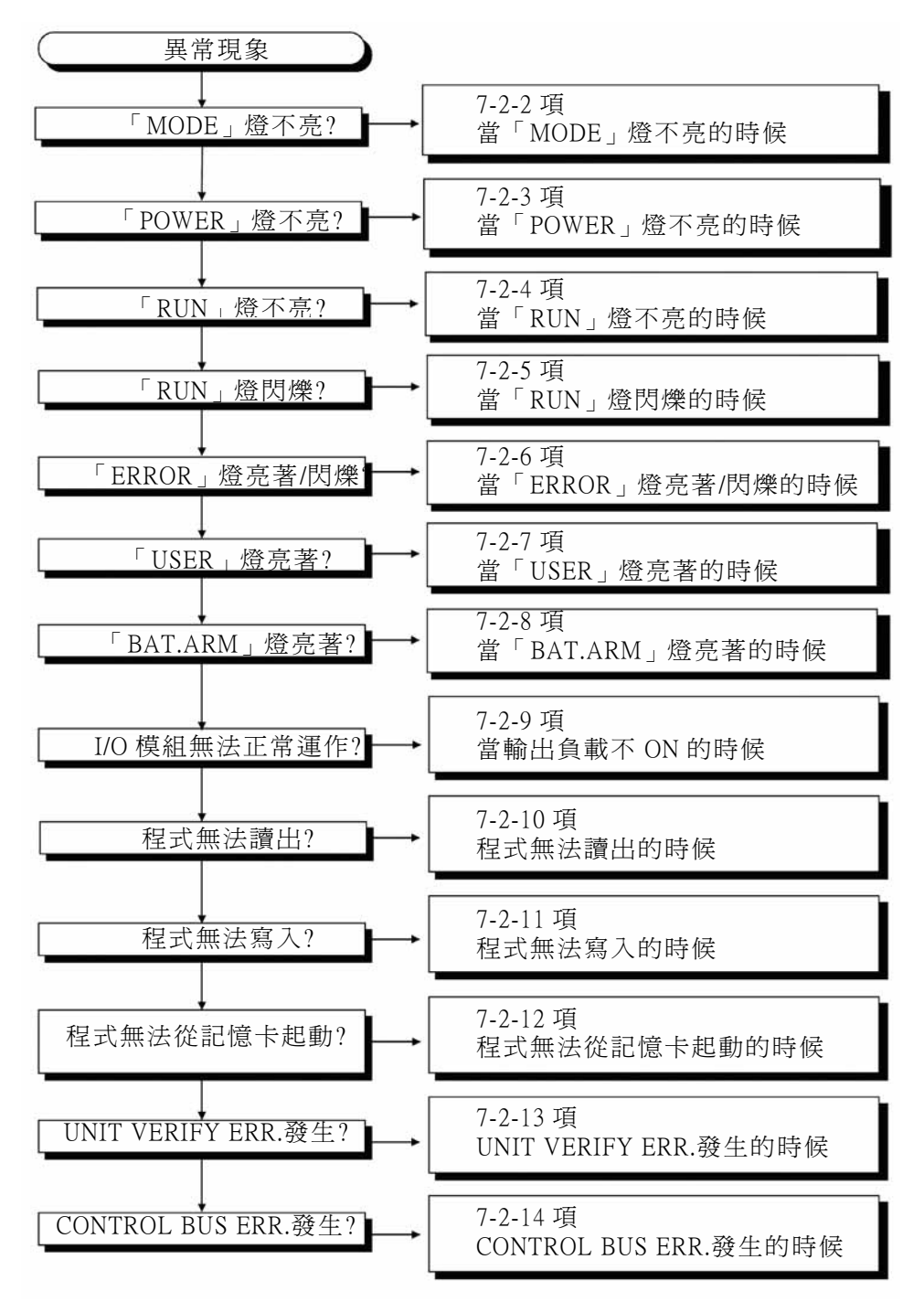

# 8. 特殊補助繼電器一覽表

### 特殊補助紀電器一覽表

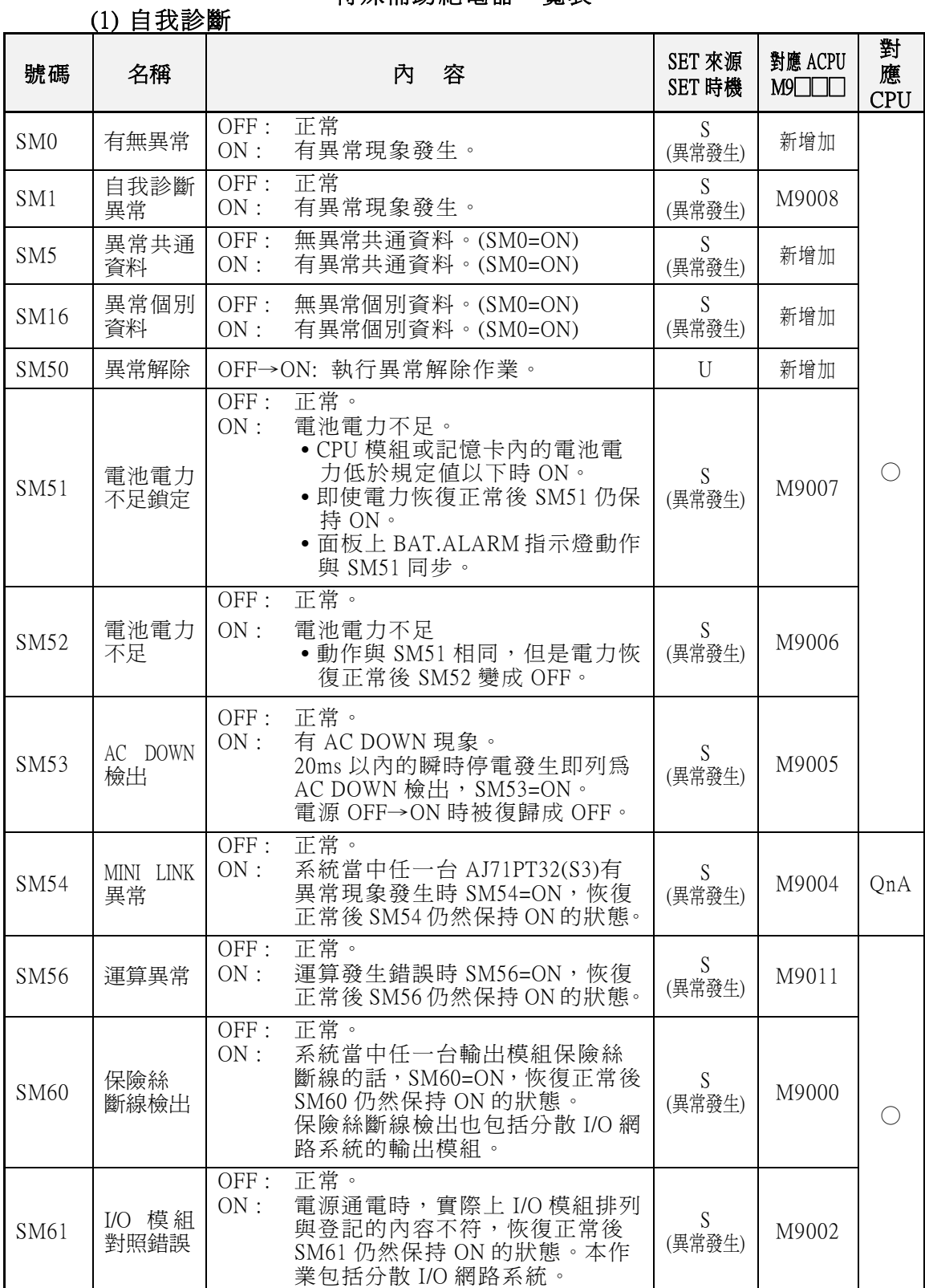

# 9. 特殊暫存器一覽表

#### 特殊暫存器一覽表

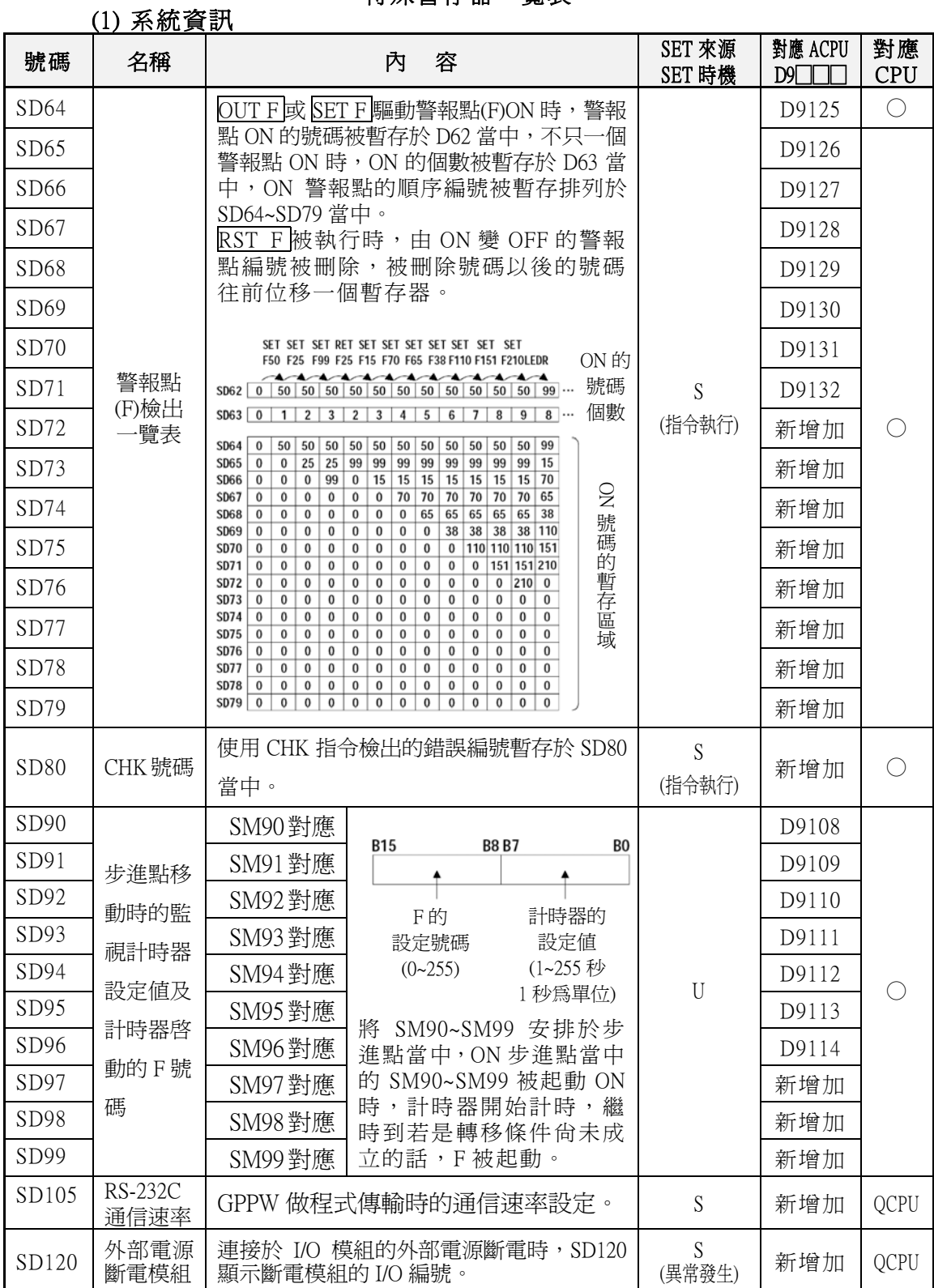

# 10. 一般 I/O 模組與特殊模組

### ■ QY10 16 點繼電器輸出模組

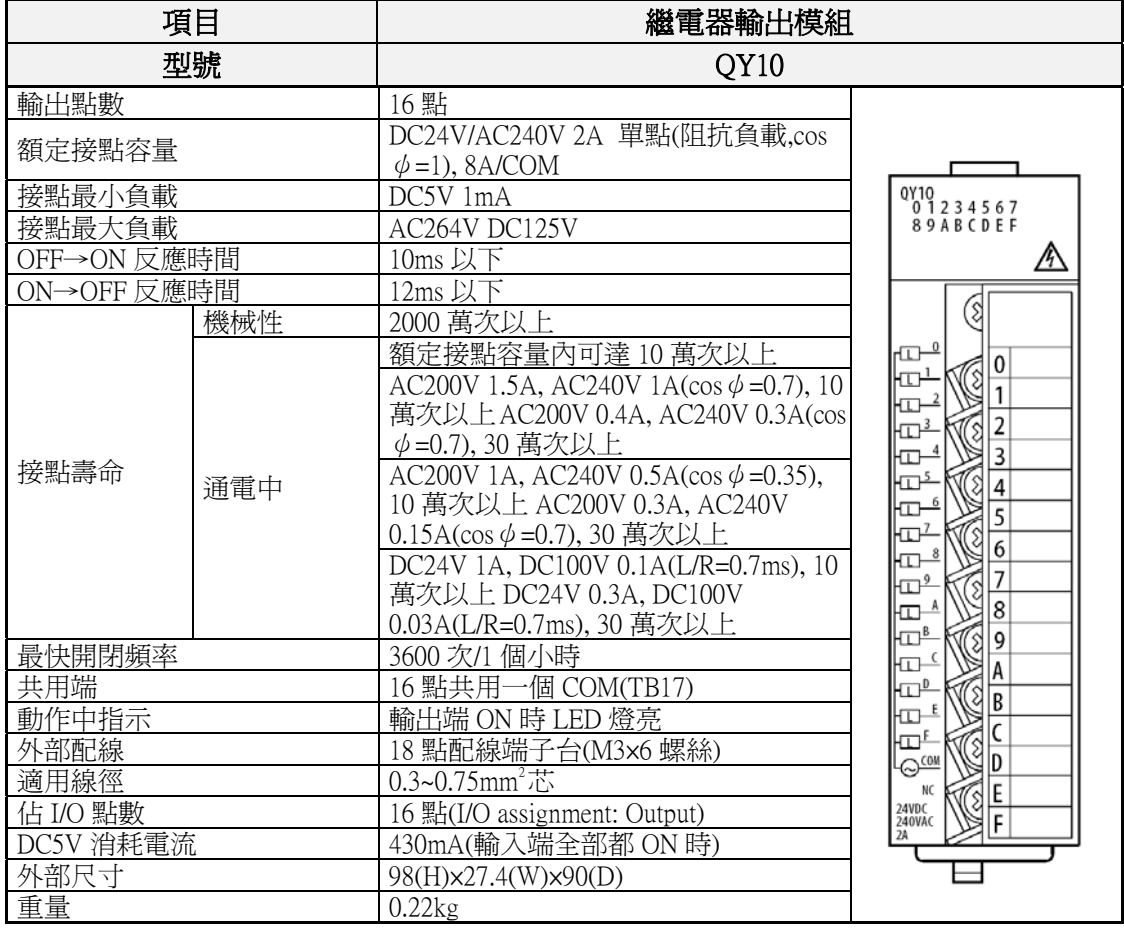

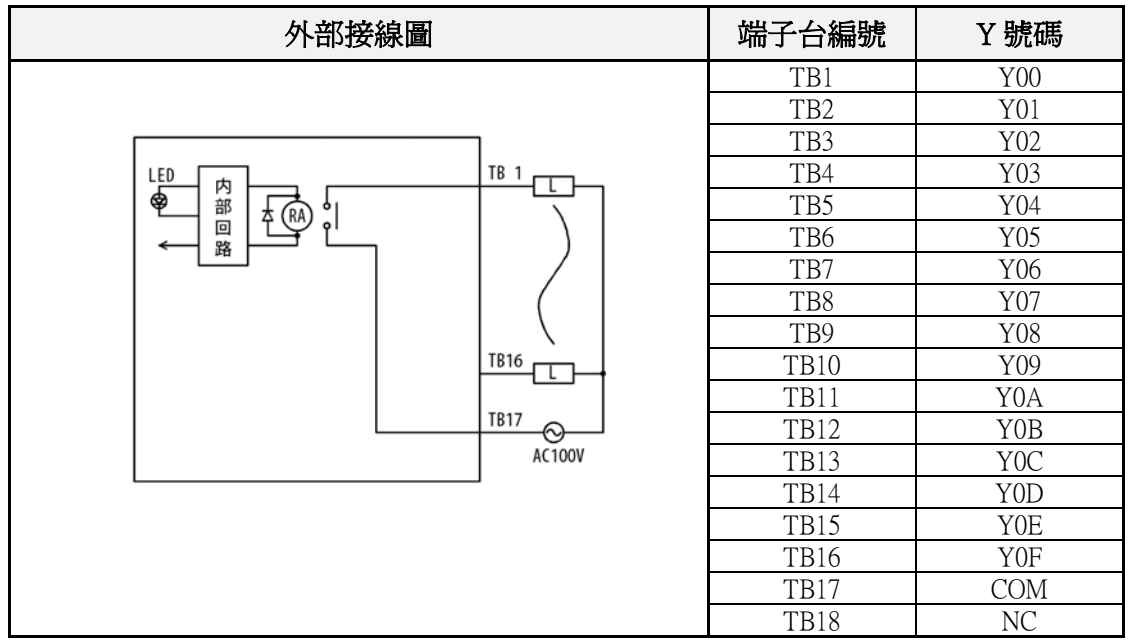

## 10. 一般 I/O 模組與特殊模組

#### 10-4 程式範例

#### 程式例 3 (未使用輔助軟體 QADU)

#### (2) 使用特殊模組專用指令(U□\G□)

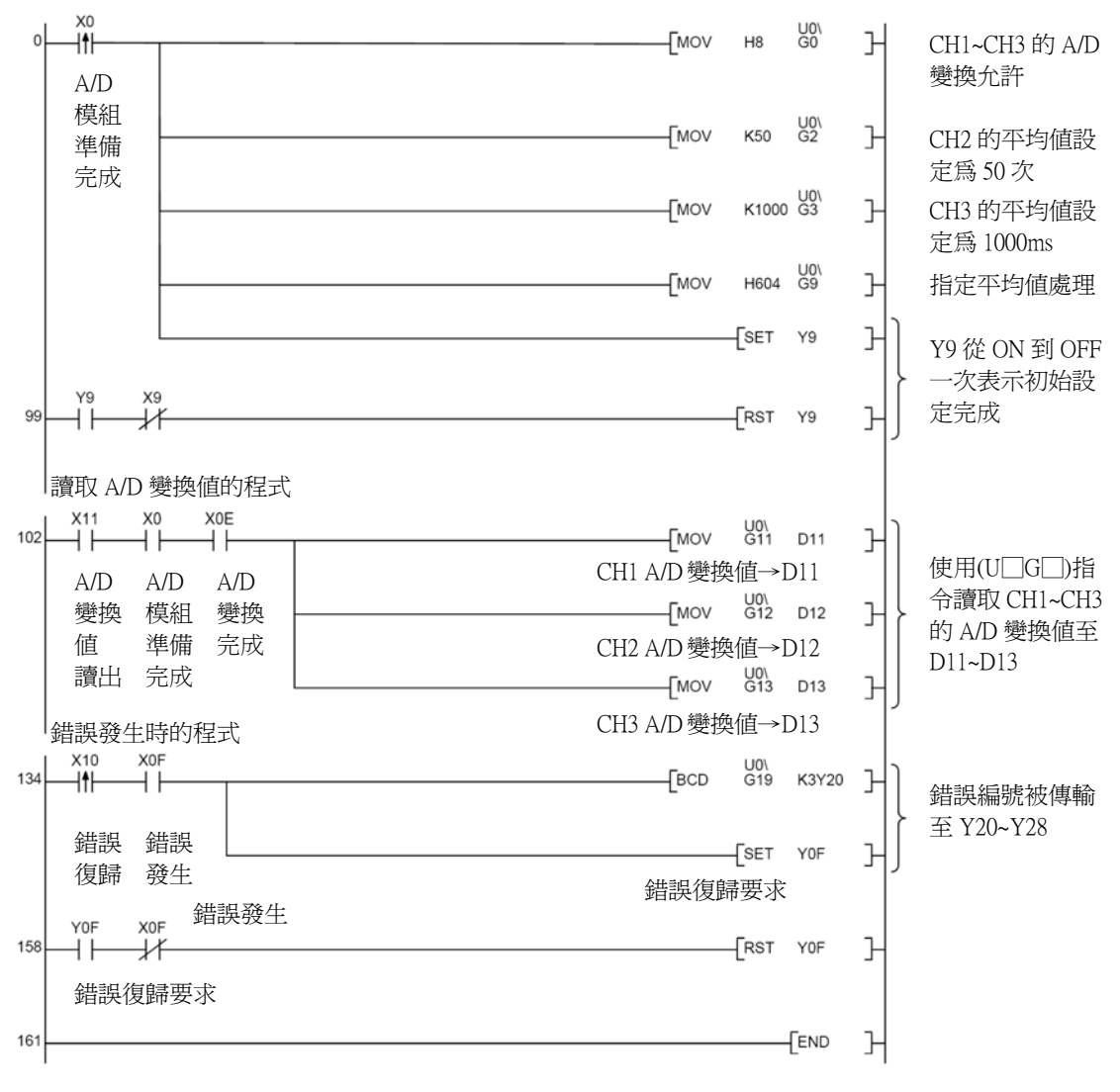

設定 A/D 變換允許/禁止的 CH

### 11. 網路及通信模組

### 11-2. 乙太網路模組: QJ71E71, QJ71E71-B2

#### 概要

 Q系列 PLC 可透過乙太網路模組(以下簡稱 QJ71E71)與乙太網路(Ethernet ,10BASE5/10BASE2/10BASE-T)連接,網路內的個人電腦使用 TCP/IP, UDP/IP 通信協定來監視 PLC 的動作狀態或讀出/寫入 PLC 的資料。 在乙太網路非常普及的今天,無論是辦公室內或者是生產現場的個人電 腦及工作站都可透過乙太網路快速與 PLC 做資料的傳輸,輕易的監控生 產現場的各種生產數據。

#### 特點

#### ■ 10BASE5/10BASE2/10BASE-T

可適用於 10BASE5/10BASE2/10BASE-T 的各種網路。

#### ■ 與個人電腦間的通信

個人電腦使用三菱專用通信協定與 PLC 作溝通。(\*1)

Qplc 一但透過乙太網路模組連上乙太網路後,於網路內的個人電腦或工 作站均可使用三菱專用通信協定與 PLC 作資料的讀出/寫入動作,也可 以與 PLC 上傳或下載階梯圖程式的檔案,個人電腦透過網路可對任一 台 PLC 執行遠方 Run/Stop 操作個人電腦執行這些動作時,PLC 並不需 要打入任何相關程式作配合。

使用三菱專用通信協定時,個人電腦一次可讀出或寫入 960 個 Word(16 位元)至 PLC。

\*1: 基本上與 A 系列通信協定相同。

#### ■ 涌信支援套裝軟體

 Qplc 提供 Windows 相容的通信支援套裝軟體(SW3D5F-CSKP,須另購), 使用者無需了解三菱專用通信協定的內容,即可讀出/寫入資料至 PLC, 當然,CSKP 也提供 VB,VC++相關的函數庫。

#### ■ 固定緩衝區資料讀寫功能

 Qplc 可透過乙太網路模提供一個固定的緩衝記憶區與個人電腦或者是 與其它台 Qplc 主機執行資料的讀出/寫入功能。

當生產設備有異常發生時或某個條件成立時必須有些資料送至個人電 腦時,此項功能顯得相當好用。

'固定緩衝區資料讀寫功能'一次可讀寫 1kWord 資料, OJ71E71 內建 16 組的 1kWord 固定緩衝區,可與多台個人電腦或 PLC 同時傳輸資料。